# OSNOVO cable transmission

## **РУКОВОДСТВО ПО ЭКСПЛУАТАЦИИ**

Промышленный коммутатор Fast Ethernet на 5 портов.

## **SW-10500/I**

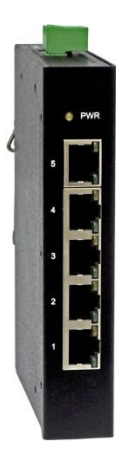

Прежде чем приступать к эксплуатации изделия внимательно прочтите настоящее руководство

**Составил: Елагин С.А.**

**[www.osnovo.ru](http://www.osnovo.ru/)**

SW-10500/I – промышленный коммутатор Fast Ethernet на 5 портов, предназначенный для соединения нескольких узлов сети передачи данных. Разработан для использования в промышленной среде. Может работать с промышленными блоками питания широкого диапазона выходного напряжения DC12V-DC56V (БП в комплект поставки не входит).

5 портов Fast Ethernet (10/100Base-T) поддерживают функцию Auto-MDI/MDI-X, позволяющую соединять любые сетевые устройства с коммутатором, как прямым, так и кроссовым кабелем витой пары.

Кроме того, коммутатор в автоматическом режиме согласовывает скорость подключаемых устройств и определяет режим передачи данных (дуплекс или полудуплекс).

Промышленный коммутатор SW-10500/I рекомендуется использовать, если есть необходимость объединить несколько сетевых устройств (IP-камеры, IP-телефоны и пр.) в одну сеть.

#### **Комплектация\***

- 1. Коммутатор SW-10500/I 1шт.
- 2. Клеммная колодка питания 1шт.
- 3. Защелка для DIN-рейки 1шт.
- 4. Инструкция по эксплуатации –1шт.
- 5. Упаковка 1шт.

### **Особенности оборудования**

- 5 коммутируемых FE-портов (10/100 Мбит/с);
- Auto-MDI/MDI-X подключение сетевых устройств прямым или кроссовым кабелем;
- Auto-Negotiation автоматическое согласование скорости (10 Мбит/с или 100 Мбит/с) и режима передачи данных (Дуплекс или Полудуплекс);
- Размер таблицы MAC-адресов: 2К;
- Размер буфера пакетов: 512 КБ;
- Широкий диапазон входного напряжения DC12-56V (БП в комплект поставки не входит);
- Удобное подключение БП клеммная колодка или разъем DC 2.5мм;
- Монтаж на DIN-рейку;
- Разработан для использования в промышленной среде;
- Класс защиты: IP30;
- Температурный режим: -40…+75ºС.

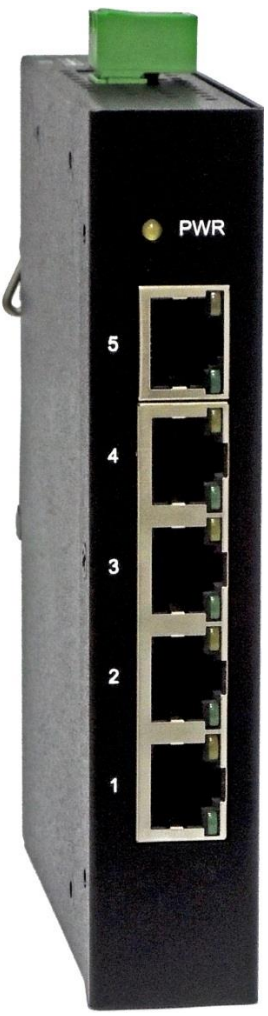

#### **Внешний вид**

Рис.1 Коммутатор SW-10500/I, внешний вид

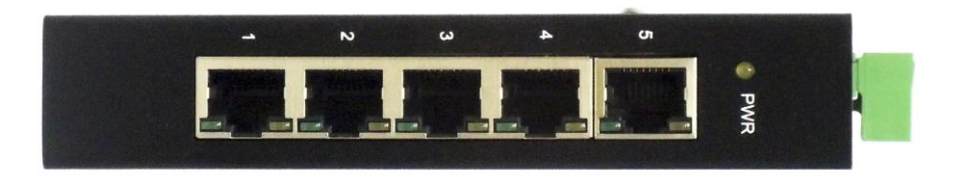

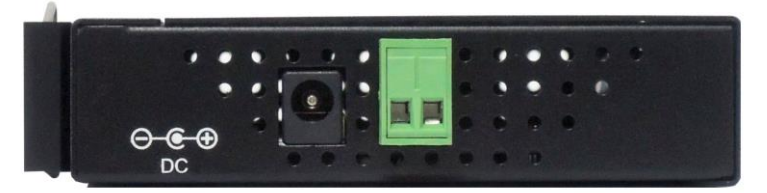

Рис.2 Коммутатор SW-10500/I, вид спереди/сбоку

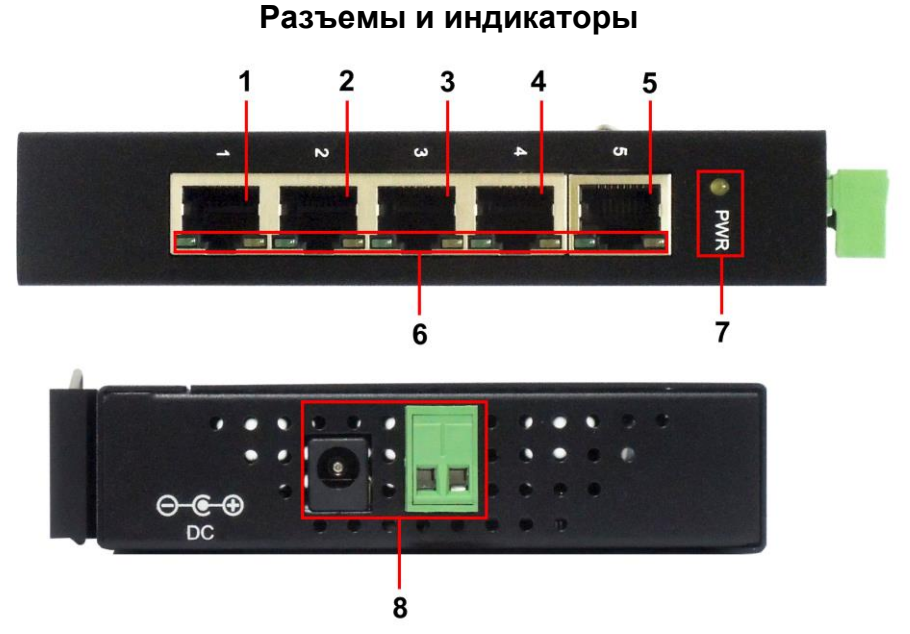

Рис. 3 Коммутатор SW-10500/I, разъемы и индикаторы

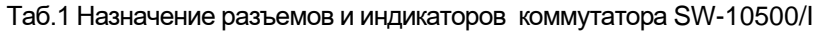

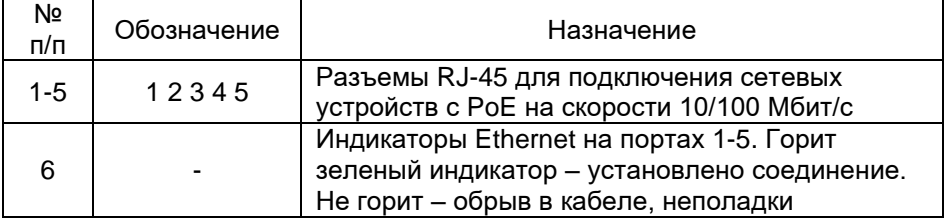

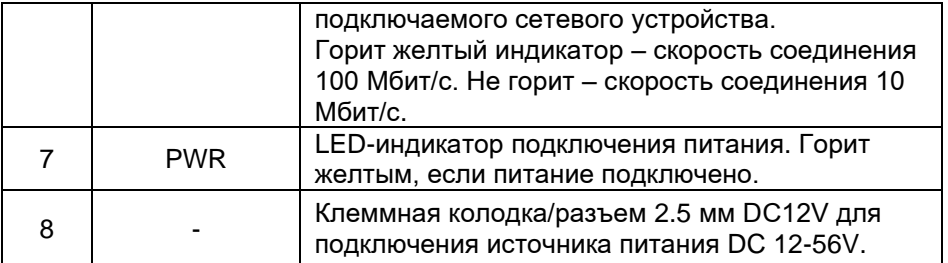

#### **Схема подключения**

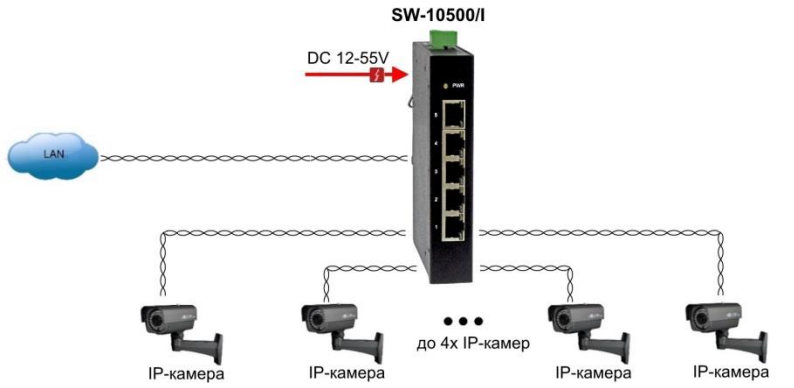

Рис.4 Типовая схема подключения коммутатора SW-10500/I

### **Подключение блока питания**

Используя клеммную колодку питания из комплекта или штекер DC12V подключите к коммутатору источник питания **с учётом полярности**.

### **Проверка работоспособности системы**

После подключения кабелей к разъёмам и подачи питания на коммутатор SW-10500/I можно убедиться в работоспособности коммутатора.

Подключите коммутатор кабелем витой пары между двумя ПК с известными IP-адресами, располагающимися в одной подсети, например, 192.168.1.1 и 192.168.1.2.

На первом компьютере (192.168.1.2) запустите командную строку (выполните команду cmd) и в появившемся окне введите команду:

Если все подключено правильно, на экране монитора отобразится ответ от второго компьютера (Рис.5). Это свидетельствует об исправности коммутатора.

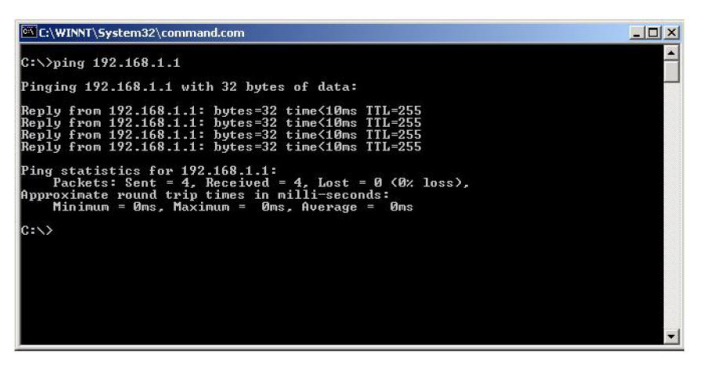

Рис.5 Данные, отображающиеся на экране монитора, после использования команды Ping.

Если ответ ping не получен («Время запроса истекло»), то следует проверить соединительный кабель и IP-адреса компьютеров.

Если не все пакеты были приняты, это может cвидетельствовать:

- о низком качестве кабеля;
- о неисправности коммутатора;
- о помехах в линии.

#### **Технические характеристики\***

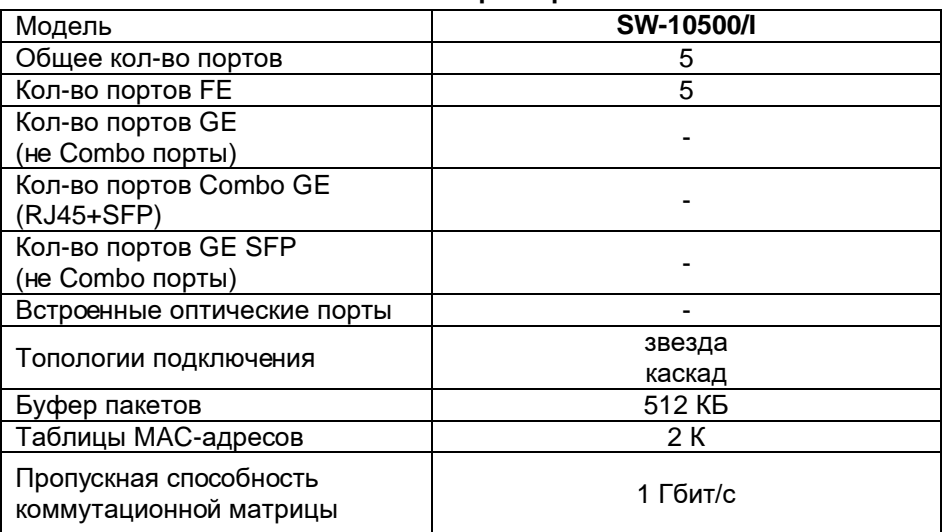

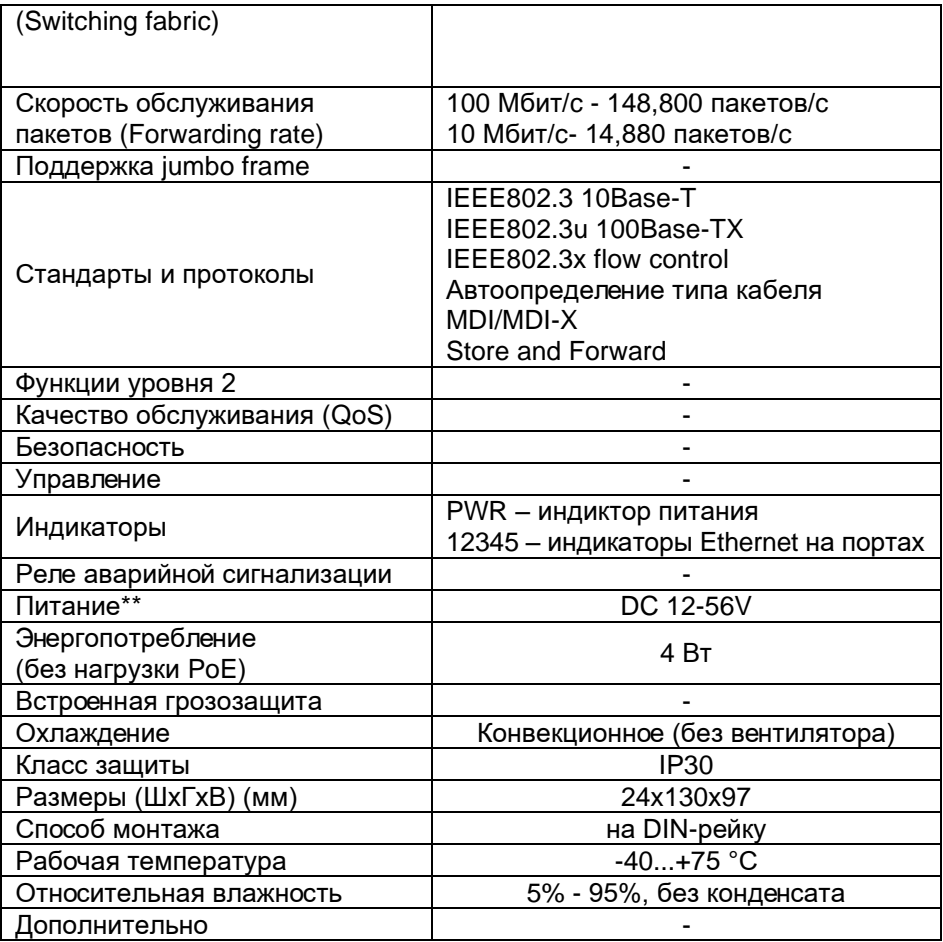

\* Производитель имеет право изменять технические характеристики изделия и комплектацию без предварительного уведомления.

\*\*Блоки питания в комплект поставки не входят.